# 電子入札システムご利用までの流れ

電子入札のご利用にあたり、必要な準備をご説明します。

# 電子入札システムを初めてご利用になる方

下記 1~5 までの全ての準備と設定が必要です。

## 他団体の電子入札コアシステムを既にご利用されている方

「通信回線の確認」「4. パソコンの環境設定」「5.利用者登録」の設定が必要です。

## ※通信回線の確認について

電子入札に参加するにあたり、LDAP という通信プロトコルが必要です。LDAP を使えない場合も考えられ るため、社内ネットワーク管理者、又はご利用のプロバイダへのご確認をお願いします。

#### 1. パソコンの準備

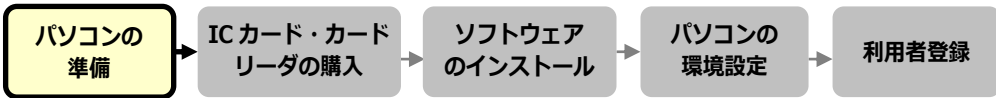

電子入札システムを利用するためのパソコンを準備します。すでにお持ちのパソコンを使用する場合は、 ハードウェア、ソフトウェア等の要件を満たしているか「ステップ1.パソコンの準備及びインターネ ット接続環境の整備等」を参照してください。

## 2. IC カード・カードリーダの購入

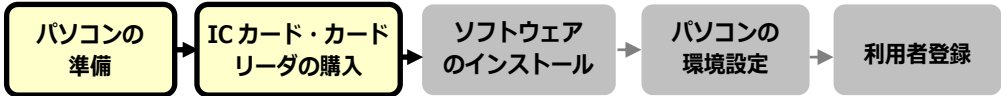

電子入札コアシステムに対応した IC カードをお持ちでない方は認証局よりご購入ください。電子入札コ アシステム対応認証局は「コアシステム対応民間認証局一覧」を参照してください。

## 3.ソフトウェアのインストール

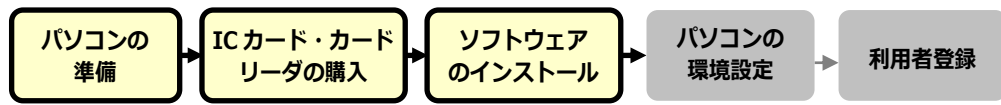

IC カード、IC カードリーダを購入後、認証局が提供する設定マニュアルに沿って、ソフトウェアのイン ストールや設定を行ってください。インストール方法に関するお問い合わせは認証局までお願いします。

### 4.パソコンの環境設定

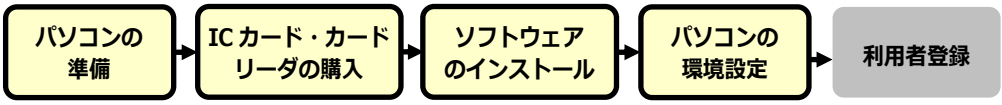

パソコンの環境設定を行います。設定方法は「ステップ4.パソコンの環境設定」を参照してください。

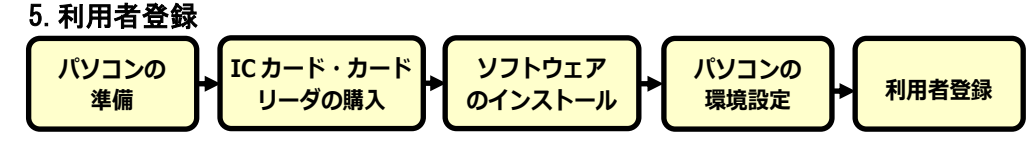

1~4 が完了した後、電子入札システムの利用者登録を行ってください。上記の準備をしていない場合、 利用者登録の操作ができません。設定方法は「ステップ5.利用者登録(操作概要マニュアル導入編)」 を参照してください。